Privacy Repairer Full Version Free

## [Download](http://evacdir.com/cistercian.furies?intro=farily&UHJpdmFjeSBSZXBhaXJlcgUHJ=meesterwerken&piccadilly=.ZG93bmxvYWR8R2QxTVRacGRIeDhNVFkxTkRReU1qQXpObng4TWpVM05IeDhLRTBwSUhKbFlXUXRZbXh2WnlCYlJtRnpkQ0JIUlU1ZA)

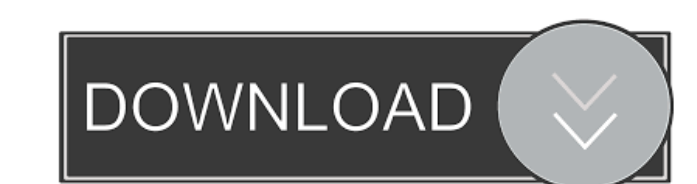

Eliminate Windows 10 automatically One of the ways that Windows 10 tries to make you use its services is by adjusting the system's AutoRestart setting. By default, it activates the "When a problem occurs, automatically restart my PC" setting when a certain event happens. In case you want to get rid of this message, we can deactivate it on Windows 10 by checking the "Automatically restart the computer after a problem occurs" option when this option is selected, and by doing so, we will eliminate the "Automatically restart the computer after a problem occurs" message. The options that we will enable are "When a problem occurs", "When a specific problem occurs" and "When a problem occurs and I want to prevent it from automatically rebooting" settings. Description: Hide Windows Defender information Windows 10 comes with a tool that sends data about the computer's protection status to Microsoft. This is a kind of telemetry, a tool that allows the company to find out what you're doing with your Windows 10 computer and you can opt out of the service at any time. You can hide the data collected about you by Windows Defender in Privacy Repairer Crack For Windows. You will find the Windows Defender configuration tool under Windows Defender Settings. Description: Hide Windows Store apps If you prefer to use a different store than the Windows Store, or you just don't want your apps and games downloaded and listed in the Windows Store, Privacy Repairer enables you to hide apps that are installed in the store. If you're not sure how this option works, we will display its steps: · Right-click the "Apps and features" icon on the taskbar, choose "Task manager" and right-click on the "Windows Store" entry. · Click the "Hide" button at the top of the window to prevent the apps from showing up in the Windows Store.  $\cdot$  You will see the apps in your computer under the "Hide apps and features" entry. · Remove them by clicking the "Remove" button. · To remove the apps and features that you have hidden, choose "Settings" at the bottom right, and select "Apps & features" from the list on the left. · Click the "Show advanced settings" option to check if you want to remove the apps and features that you have hidden before. · Click the "Close" button to exit the options. Hide Cortana We all know that Cortana is a very useful

**Privacy Repairer Crack + With Serial Key**

80eaf3aba8

You don't have to go through a setup operation because Privacy Repairer is wrapped in a single executable file that can be saved anywhere on the disk and just double-clicked to bring up the main app window and configure settings. Just make sure that.NET Framework is enabled since it cannot work without this software framework. As far as the interface is concerned, Privacy Repairer adopts a clean and intuitive window where all customization options are neatly structured in separate categories. They can be activated or deactivated by clicking a slide button. Make sure to examine descriptions to know what you're deactivating For example, when it comes to telemetry and diagnostics, you can disable Windows Error Reporting (sends dumps of error information to Microsoft that may include sensitive data), the performance tracking tool (sends details about how you use your computer) and application telemetry (monitors usage of various Windows components by apps). In case of systemrelated features, you can stop sending information about how you write, disable WifiSense, not share samples about your handwriting recognition with Microsoft, deactivate SmartScreen and automatic updates for root certificates, among others. There are many other features listed in this application, and each one is accompanied by a description and level recommended by the developer, such as "Recommended", "Dangerous" or "For experts only". This level determines the impact on the computer that would be made by activating a certain feature. From the main menu, all recommended options can be enabled with one click. However, there is no setting for restoring everything to the way it was before using this tool. Has many privacy-related functions for gaining Windows 10 privacy Modifications were quickly applied after configuring Windows 10 settings in this utility. Worth noting is that users mustn't blindly disable everything listed here because this could lead to performance issues. Other than that, Privacy Repairer has a lot of features dedicated to Windows 10 privacy. Advanced users can also view the Task Scheduler path or registry key affected by each Windows 10 function. The Developer of Privacy Repairer Author's Website: Version: 0.1.18 OS Support: Windows 7, 8, 8.1, 10 Anti-Malware Support: (0/100) Performance: 5/5 Overall: 5/5 Install Steps: 1. Download the executable file (

**What's New in the?**

==================================== Size: 11,9 MB Google Play & AppBrain Stats 300,000+ installs 8,000+ ratings 2.5+ stars 16,000+ reviews Wifi-Tether is a freeware and lightweight application designed to help users send and receive data wirelessly from smartphones to Wi-Fi enabled devices. Although it doesn't have too many features or settings to configure, it is very easy to use and can save your Wi-Fi data usage. Getting data via Wi-Fi tethering Using Wi-Fi-Tether, you can connect to Wi-Fi networks and then share data using Wi-Fi. You can also set some limits for data transfer, which makes it possible to know exactly how much you're going to use for the current period. In the same way, you can set the time you want to turn the Wi-Fi feature off and on again, so you know how much you're going to use. Wi-Fi-Tether Description:

==================================== Size: 5,3 MB Google Play & AppBrain Stats 700,000+ installs 3,100+ ratings 4.4+ stars 11,000+ reviews Bluetooth Tether, or BT for short, is a lightweight application for sending and receiving data wirelessly via Bluetooth from smartphones and other Bluetooth-enabled devices. You can use it to share your data connection with your smartphone and other devices. The app supports iOS and Android. How to use Bluetooth tethering The app will allow you to connect to Wi-Fi networks and send data via Wi-Fi. However, unlike Wi-Fi-Tether, the app can also share data via Bluetooth. Bluetooth-Tether Description: ==================================== Size: 2,9 MB Google Play & AppBrain Stats 550,000+ installs 3,400+ ratings 4.5+ stars 6,500+ reviews WPF Media Proxy is a simple-to-use free software package that allows you to play media files stored on your mobile device on your Windows PC. After adding this app to your Windows computer, you can use the files to play back music and videos on your Windows 10 PC. This makes it possible for you to stream media stored on your mobile device on your PC. How to play media files stored on your phone on your PC You can access the files on your mobile device to play back music and videos. You can also share

<https://www.cch2.org/portal/checklists/checklist.php?clid=6721> <http://djolof-assurance.com/?p=5335> <https://www.nansh.org/portal/checklists/checklist.php?clid=58929> [https://www.jesusnanak.com/upload/files/2022/06/TYn8Y4ZstMxej1YnlpmT\\_05\\_04e4bf68e3e29f0fad9713b9434b4f05\\_file.pdf](https://www.jesusnanak.com/upload/files/2022/06/TYn8Y4ZstMxej1YnlpmT_05_04e4bf68e3e29f0fad9713b9434b4f05_file.pdf) <https://info4travel.ru/ddr-digital-picture-recovery-crack-free-updated-2022.html> <https://serv.biokic.asu.edu/paleo/portal/checklists/checklist.php?clid=2181> <https://momentsofjoys.com/wp-content/uploads/2022/06/latjaq.pdf> <https://gabonbiota.org/portal/checklists/checklist.php?clid=3282> <https://www.onk-group.com/mysecretfolder-4-34-crack/> [https://cromaz.com.br/upload/files/2022/06/HwGBkZQdsnWKher1kkMN\\_05\\_04e4bf68e3e29f0fad9713b9434b4f05\\_file.pdf](https://cromaz.com.br/upload/files/2022/06/HwGBkZQdsnWKher1kkMN_05_04e4bf68e3e29f0fad9713b9434b4f05_file.pdf)

OS: XP, Vista, Windows 7, Windows 8, Windows 8.1 Windows Installer version: XP, Vista, Windows 7, Windows 8, Windows 8.1 Processor: Pentium III or later Memory: 128 MB Video: DirectX 9 capable with 1024×768 screen resolution or higher Hard Drive: 300 MB available space DirectX: DirectX 9 capable Internet: Internet connection required for Game Validation and the Steam download Recommended Requirements: OS: XP, Vista, Windows 7, Windows